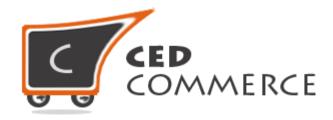

© CedCommerce. All rights reserved.

SUPPORT@CEDCOMMERCE.COM

# [Vendor Advance Rate Shipping]

Vendor Advance Rate is a shipping addon for CedCommerce Multi-Vendor Marketplace and is developed in Magento® 2. It will allow the vendors to set different shipping costs for their products on the basis of different conditions (like weight, destination, etc).

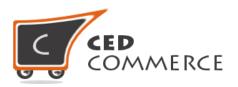

# **Vendor Advance Rate Shipping**

**User Manual** 

Version - 2.1

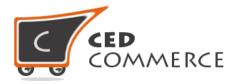

# **Contents**

| I.   | Overview |       |                                            | 5    |
|------|----------|-------|--------------------------------------------|------|
| II.  | C        | onfig | guration Settings                          | 6    |
| a    |          | Ena   | ble Advance Rate Method                    | 6    |
| b    |          | Ena   | ble Advance Rate Method from admin         | 6    |
| III. | Ve       | endo  | or Configuration                           | 8    |
|      |          | i.    | Active                                     | 8    |
|      |          | ii.   | Use Virtual Product for Calculation        | 8    |
|      |          | iii.  | Use Downloadable Product for Calculation   | 8    |
|      |          | iv.   | Skip Free Shipping Product for Calculation | 8    |
|      |          | v. E  | Export                                     | 9    |
|      |          | vi. N | Minimum Order Amount for Free Shipping     | 9    |
|      |          | vii.  | Enable Free Shipping                       | 9    |
|      |          | viii. | Maximum Weight for Free Shipping           | 9    |
|      |          | ix.   | Import                                     | 9    |
| IV.  | C:       | SV Fo | ormat                                      | . 10 |
|      |          | i.    | Country                                    | . 10 |
|      |          | ii.   | Region/State                               | . 11 |
|      |          | iii.  | City                                       | . 11 |
|      |          | iv.   | Zip/Postal Code                            | . 11 |
|      |          | ٧.    | Weight From                                | . 11 |
|      |          | vi.   | Weight To                                  | . 11 |
|      |          | vii.  | Order Subtotal From                        | . 12 |
|      |          | viii. | Order Subtotal To                          | . 12 |
|      |          | ix.   | Quantity From                              | . 12 |
|      |          | v     | Quantity To                                | 12   |

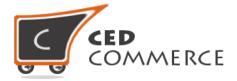

|      | xi. Shipping Price            | 12 |
|------|-------------------------------|----|
|      | xii. Shipping Method          | 13 |
| V.   | Advance Rate on Cart Page     | 13 |
| VI.  | Advance Rate on Checkout Page | 16 |
| VII. | Support                       | 16 |

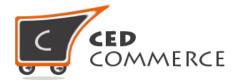

## **Overview**

Vendor Advance Rate is an addon for Magento 2 by CedCommerce, which will allow the vendors to set different shipping cost for their products. The conditions, on the basis of which shipping rates will be calculated, can be set by the admin. Different conditions are: -

- 1. Weight and Destination
- 2. Order Subtotal and Destination
- 3. Quantity and Destination

So the vendor can define these different shipping costs for particular product on the basis of country, state, city, zip code, weight, order subtotal and quantity. Vendor has to select any one condition for rate calculation. This shipping method provides the vendor many facilities like: -

- Vendor can enable or disable this shipping method for his products.
- Vendor can set the advance rate calculation for virtual and downloadable products also.
- Vendor can import and export the rates in the CSV files.

For adding new rates, Vendor can export the CSV file of rates, after making changes he can import the changed CSV file or simply create new rate in vendor panel by setting values in the defined fields. Vendor can define the shipping costs for a product based on different destinations, weight range, price range and quantity of the product.

Vendor will be able to see different shipping cost for different destinations, weights, price, and quantity in the vendor panel grid after importing or creation of different shipping rates. Vendors have the authority to enable or disable this functionality for their products. Admin has full control over this module and can enable or disable this functionality. Shipping Cost will be calculated for different conditions selected by the admin.

Since this is an addon and dependent on Vendor Multi Shipping Addon therefore, CedCommerce Multi-Vendor Marketplace and Vendor Multi Shipping Addon have to be installed before installing Vendor Advance Rate shipping addon otherwise, it won't function properly.

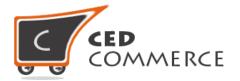

# **Configuration Settings**

The configuration settings can be opened from **Marketplace > Vendor Configuration** in the menu section.

#### i. Enable Advance Rate Method for Vendor

When set to Yes, Advance Rate Shipping method will be enabled and the vendor will see this option in the vendor shipping method panel. Otherwise, this shipping will not be available for vendor.

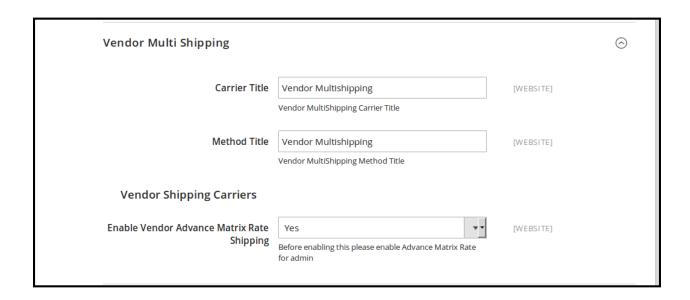

#### ii. Enable Advance Rate Method from Admin

This module is based on the Advance Rate Shipping extension method for Magento 2. So this shipping method should be enabled by the admin.

Admin can enable the Advance Rate Shipping Method by going to the **Stores** > **Configuration** > **Sales** > **Shipping Settings** section. Here you will see the "Advance Rate" group. Now this shipping method will be available to the vendor and the customer will see the Vendor Advance Rate.

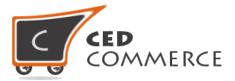

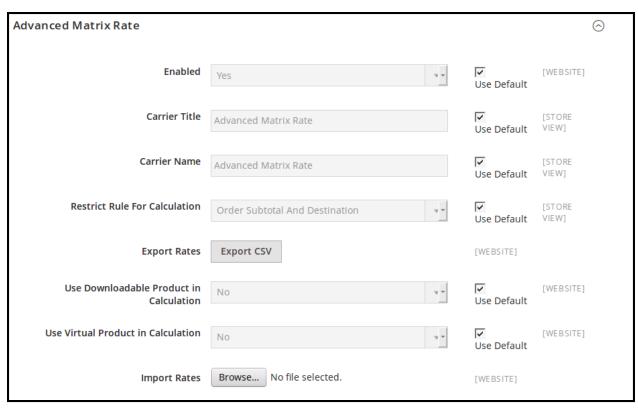

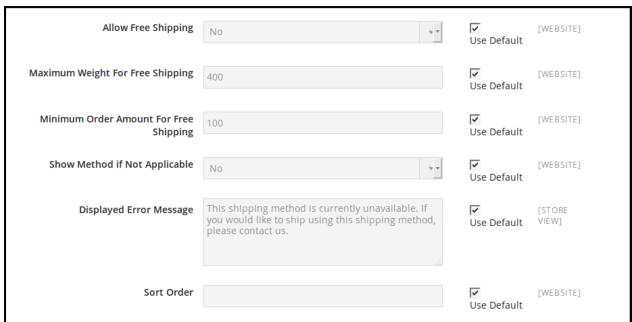

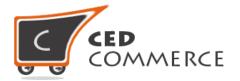

# **Vendor Configuration**

When the Vendor Advance Rate Addon has been installed and configured by the admin, then the vendor can configure the advance rate method in the vendor panel. Firstly, the vendor has to set the shipping settings in his panel. In it he has to set his shipping address, and then he can set the shipping method setting in his vendor panel.

To open this page, login as vendor and go to the **left navigation bar, Settings > Shipping**Method

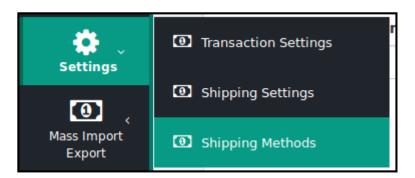

#### i. Active

From here the vendor can enable/disable the Advance Shipping method for his products.

#### ii. Use Virtual Product for Calculation

Generally, there will be no shipping cost for virtual products. But the admin can allow shipping cost for virtual products, if this setting is set to 'yes'.

#### iii. Use Downloadable Product for Calculation

If this field is set to "yes", then the shipping cost will be calculated for downloadable products also. Otherwise, shipping cost will not be calculated for downloadable products.

## iv. Skip Free Shipping Product for Calculation

If this field is set to "**yes**", then shipping cost will not be calculated for free shipping products. Otherwise, shipping cost will be calculated for free shipping products.

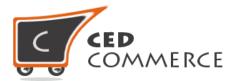

#### v. Export CSV

Here the Vendor can export CSV file of advance shipping rates. Each Vendor can export his own CSV files of advance shipping rates. CSV file will have fields Country, Region/State, City, Zip/Postal Code, Weight From, Weight To, Order Subtotal From, Order Subtotal To, Quantity From, Quantity To, Shipping Price and Shipping Method. After Exporting CSV file, vendor can make changes and can upload that CSV file for the import process.

#### vi. Minimum Order Amount for Free Shipping

Here the vendor can set minimum order amount for free shipping. If Order amount is more than minimum amount, then there will be no shipping cost.

#### vii. Enable Free Shipping

From here the vendor can enable free shipping for his products.

#### viii. Maximum Weight for Free Shipping

From here the vendor can set maximum weight limit for which he will provide free shipping for his products.

## ix. Import

Here the Vendor can upload the CSV file for the import process. Vendor can upload files with ".csv" extension and can upload only one file at a time. Vendor can have only one file for the importing process. So, if the vendor uploads another CSV file then it will override the previous file. So, shipping rates will be calculated from the last uploaded file by vendor for his products.

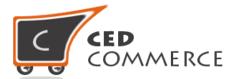

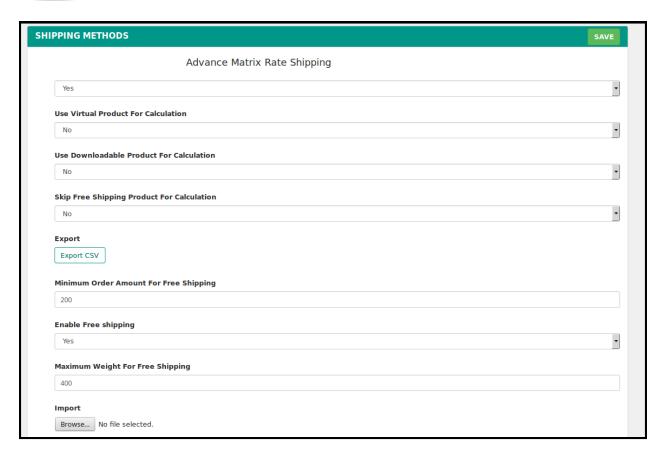

## **CSV Format**

On exporting the CSV file of shipping rates, vendor will get all the details of shipping rates with different combination of destination address, weight, quantity and order subtotal.

Fields in the Advance Rate CSV files are Country, Region/State, City, Zip/Postal Code, Weight From, Weight To, Order Subtotal From, Order Subtotal To, Quantity From, Quantity To, Shipping Price and Shipping Method.

All the fields and rules related with the fields that should be kept in mind while importing the CSV file are described below: -

## i. Country

In this field, country name should be in ISO (alpha 2) or ISO (alpha 3) country code. The ISO country codes are internationally recognized codes that designate

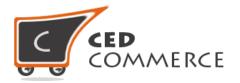

each country and most of the dependent areas have a two letter combination or a three letter combination, it's like an acronym that stands for a country. For example, ISO2 (two letter) country codes are US (for United States), FR (for France) and ISO3 (three letter) country codes are CAN (for Canada), DNK (for Denmark), and AUS (for Australia).

In this field ISO country codes will be saved. Otherwise, it will give error while importing.

#### iii. Region/State

In this field, a valid region/state code should be entered. So, a valid Region/State code should be given. Otherwise, it will give an error while importing.

For example, **newyork** State will give error while saving uploaded file, it should be **NY**.

#### iv. City

In this field, any city name can be provided. If no city is provided, then it means **ALL CITY (\*)** of that state and country.

## v. Zip/Postal Code

In this field, postal code of the state is provided. Destination address of the customer will be matched with the fields of CSV file, shipping rates will be calculated according to the different destination address.

## vi. Weight From

This is the lower limit of weight range for which the Advance Shipping rate will be charged.

## vii. Weight To

This is the upper limit of weight range for which the Advance Shipping rate will be charged.

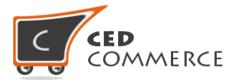

If the admin has set the condition "weight and destination", then the rates will be calculated if product's weight comes in the specified range and if destination address matches with the fields of destination address.

#### viii. Order Subtotal From

This is the lower limit of order price range for which the Advance Shipping rate will be charged.

#### ix. Order Subtotal To

This is the upper limit of order price range for which the Advance Shipping rate will be charged.

If the admin has set the condition "order subtotal and destination", then rates will be calculated if order subtotal comes in specified range and if destination address matches with the fields of destination address.

#### x. Quantity From

This is the lower limit of quantity for which Advance Shipping rate will be charged.

#### xi. Quantity To

This is the upper limit of quantity for which the Advance Shipping rate will be charged.

If the admin has set the condition "quantity and destination", then the rates will be calculated if the quantity comes in the specified range and if destination address matches with the fields of destination address.

## xii. Shipping Price

Here shipping cost will be specified for a particular destination and weight range, quantity range and order subtotal range. According to the condition specified by the admin, shipping cost will be displayed at frontend.

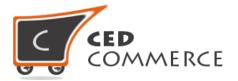

#### xiii. Shipping Method

In this field shipping method name is specified, which will be displayed at frontend with the shipping cost.

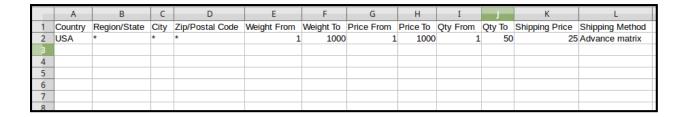

# **Advance Rate on Cart Page**

Customer will see vendor wise shipping cost on the cart page. This module is dependent on Vendor Multi Shipping Addon, so you must install it first. In the attached snapshot you can see that there are two products in the cart associated with different vendors. Here you will see both vendors have enabled the "Advance Rate Shipping" shipping methods for their products. So the customer will see vendor wise shipping costs for both the vendors.

If any vendor has not enabled any shipping method then the customer will get the rates defined by the admin for the vendor's products. If Vendor Multi Shipping Addon is not enabled from the vendor configuration settings, then the customer will get the rates defined by the admin. Shipping Cost will be calculated on the basis of the condition selected by the admin & the rules defined in the CSV files.

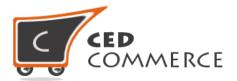

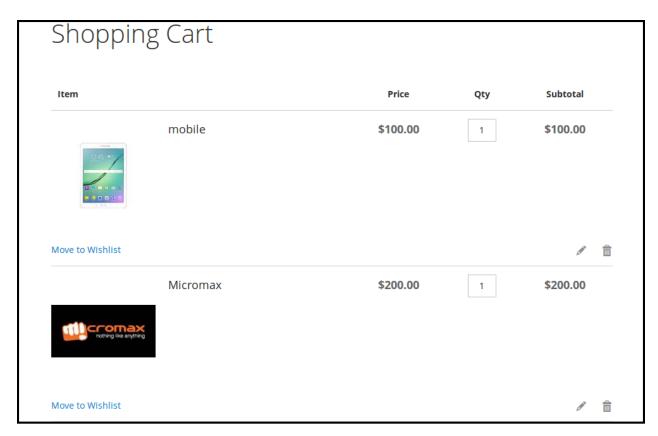

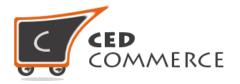

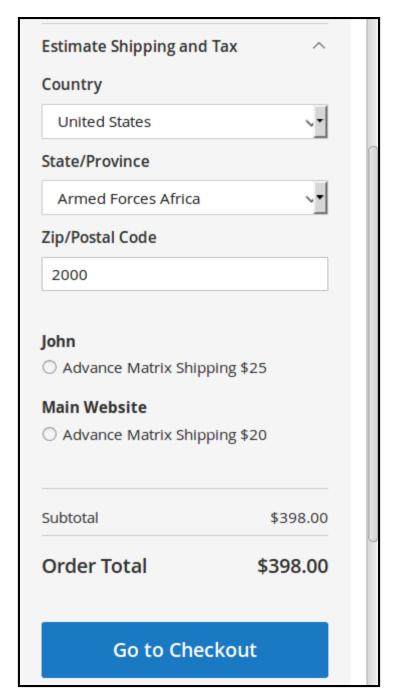

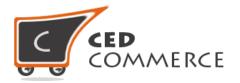

# **Advance Rate on Checkout Page**

After enabling the Vendor Multi Shipping Addon and Vendor Advance Rate Shipping Addon, the customer will get vendor wise shipping rate on the checkout page which will be similar to the ones shown below. Here the customer will have to select one shipping method from every group.

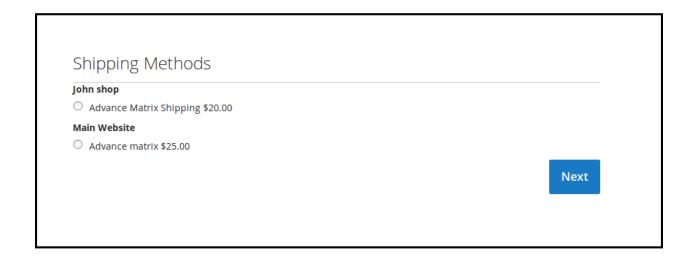

# **Support**

If you need support or have questions directly related to Vendor Advance Rate Shipping addon, please use our Online Message Form to contact our support team or send us an email at <a href="mailto:support@cedcommerce.com">support@cedcommerce.com</a>

Best Regards,

CedCommerce Team